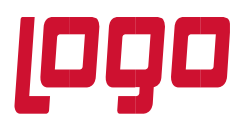

## Ürün : Bordro Plus Bölüm : AvivaSA Otomatik Katılım Entegrasyonu İçin Sıkça Sorulan Sorular

# AvivaSA Bireysel Emeklilik Otomatik Katılım Entegrasyon Modülü

AvivaSA Otomatik Katılım Entegrasyon Modülü ile çalışan (katılımcı) Durum Sorgulama ve Katkı Payı Tutarı Aktarımı yapabilirsiniz.

Çalışan Durum Sorgulama işlemi ile AvivaSA sisteminden cayma ya da çıkış talebinde bulunan ancak bilgisini İnsan Kaynakları Departmanı ile paylaşmayan personellerinizin güncel durumunu sorgulayabilir, işe yeni giren, ara veren veya işten ayrılan personellerinizin bilgilerini AvivaSA ile paylaşabilirsiniz.

Katkı Payı Aktarımı işlemi ile personellerinizin puantaj kartlarını sisteme ekleyip, katkı payı hesaplama işlemini yaptıktan sonra tahakkuk listesi üzerinden tahsilat dosyanızı AvivaSA ile paylaşabilirsiniz.

## AvivaSA Otomatik Katılım Entegrasyonu için Sıkça Sorulan Sorular:

Soru 1: Sorgulama/tahsilat dosyalarımı aktarmak istediğimde "BES oturum açma işlemi gerçekleştirilemedi" hatası alıyorum.

Ayarlar $\rightarrow$ Genel Tanımlar $\rightarrow$ Bireysel Emeklilik Sözlesme Tanımları bölümünden AvivaSA için gerekli bilgilerin eksiksiz ve hatasız girilmesi gerekmektedir. Ekranda çıkan ve doldurulması gereken bilgiler aşağıda belirtilmiştir.

Kodu: 001

Açıklaması: AVIVASA

Başlangıç Tarihi: Firmanızın Otomatik Katılım kapsamına alınma tarihidir. Bitiş Tarihi: Firmanızın Otomatik Katılım kapsamı bitiş tarihidir. Şu anda bitiş tarihi bulunmadığı için 31.12.2020 ileri tarihi girilebilir.

Uygulama Anahtarı: 0ee43a62-72a5-4257-a497-e34acb7a7e4f Sorgulama Servisi : https://exmaf.avivasa.com.tr/apimangateway/avivasamaf/corporate-services/1.0/application/

Oturum Açma Servisi Adresi : https://exmaf.avivasa.com.tr/apimangateway/avivasamaf/logo-auth-services/1.0

Kullanıcı Kodu : Kurumunuzun AvivaSA'dan aldığı AvivaSA Kurumsal İnternet Şubesine bağlandığı kullanıcı kodudur. (kullanıcı e-posta adresi)

Kullanıcı Şifresi : AvivaSA Kurumsal İnternet Şubesine bağlandığı şifresi

Maaş Ödeme Günü: Kurumunuzun çalışanlarına fiili olarak maaş ödeme günüdür. Bu günün resmi tatillere ya da haftasonuna denk gelmesi durumlarında değişkenlik gösterebilmesi nedeniyle tahakkuk listesi raporuna "maaş ödeme günü" filtresi eklenmiştir ve burada girilen değer entegrasyon dosyalarında iletilmektedir.

Uygulama anahtarı , Oturum Açma Servisi Adresi ve Sorgulama Servisi Adresi AvivaSA entegresyonu için girilmesi gereken sabit bilgiler olup Kullanıcı kodu ve Şifresi bilgileri AvivaSA tarafından kurum müşterilerine verilen Kurumsal İnternet Şube kullanıcı bilgileridir.

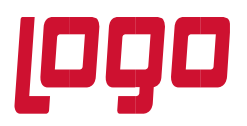

#### Ürün : Bordro Plus

Bölüm : AvivaSA Otomatik Katılım Entegrasyonu İçin Sıkça Sorulan Sorular

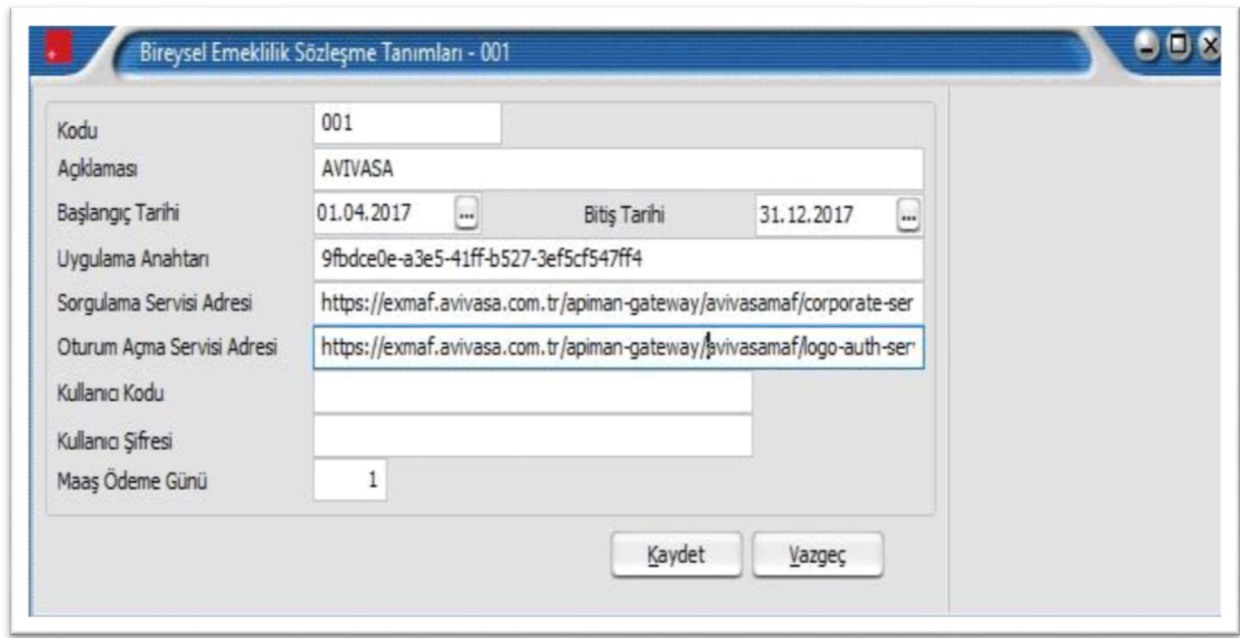

#### Soru 2 : Gönderim ekranındaki Sözleşme Durumu nedir, hangi değerleri alabilir?

Gönderim ekranındaki Sözleşme Durumu bilgisi çalışanlarınızın kurumunuzdaki kayıtlı son durumunu gösteren bilgidir. Aşağıda belirtilen değerleri alabilir.

- Yeni Giriş: Kurumunuzda işe yeni giren veya şirketinizden ayrılıp tekrar giriş yapan henüz katkı payı/tahsilat ödemesi yapılmamış personelleriniz için bu bilgi yer alır.
- **Mevcut Çalışan:**Kurumunuzda işe giriş tarihinden sonra en az bir kere Otomatik Katılım katkı payı ödemesi yapılan ve ödemeye devam eden personelleriniz için bu bilgi yer alır.
- Ara Vermiş: Kurumunuzda çalışanlarınızın katkı payı ödemesine ara vermek istemesi veya herhangi bir sebeple (doğum izni, ücretsiz izin) işe ara verdiği dönemde katkı payı prim kesintisi oluşmadığı durumlarda bu bilgi kullanılabilir.
- Cayma Yapmış: AvivaSA sistemindeki Otomatik Katılım sözleşmeleri için cayma işlemini gerçekleştirmiş personelleriniz için bu bilgi yer alır.
- Cikis Yapmis: AvivaSA sisteminde Otomatik Katılım sözleşmesi oluşturulduktan en az 2 ay sonra sözleşmelerini sonlandırılan personelleriniz için bu bilgi yer alır.
- **İsten Ayrılmış:** Kurumunuzda isten ayrılan ve isten ayrılma talebini AvivaSA Kurumsal İnternet Şubesi'nden girdiğiniz çalışanlarınız için bu bilgi kullanılabilir.

## Soru 3: Gönderim ekranındaki Yanıt Sözleşme Durumu nedir, hangi değerleri alabilir?

Gönderim ekranındaki Yanıt Sözleşme Durumu çalışanlarınızın AvivaSA sistemindeki kayıtlı güncel durumunu gösteren bilgidir. Çalışan Sorgulama işlemi sonrasında AvivaSA sisteminden bu bilgi dönülür. Aşağıda belirtilen değerleri alabilir.

 Yeni Giriş: Kurumunuz tarafından Otomatik Katılım bilgileri AvivaSA'ya iletilerek sözleşmeleri oluşturulmuş ancak ilk katkı payı tahsilatı yapılmamış çalışanlarınız için AvivaSA sisteminden dönen bilgidir.

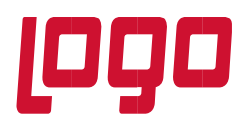

#### Ürün : Bordro Plus

## Bölüm : AvivaSA Otomatik Katılım Entegrasyonu İçin Sıkça Sorulan Sorular

- Mevcut Çalışan: Kurumunuzda işe giriş tarihinden sonra en az bir kere Otomatik Katılım katkı payı ödemesi yapılan ve ödemeye devam eden (aktif) personelleriniz için AvivaSA sisteminden dönen bilgidir.
- **Ara Vermiş:** Kurumunuzda ödemeye ara vermiş ve bu talebi AvivaSA Kurumsal İnternet Şubesi'nden girdiğiniz çalışanlarınız için bu bilgi kullanılabilir.
- Cayma Yapmış: AvivaSA sistemindeki Otomatik Katılım sözlesmelerinden cayma islemini gerçekleştirmiş personelleriniz için AvivaSA sisteminden dönen bilgidir.
- Cikis Yapmis: AvivaSA sisteminde Otomatik Katılım sözleşmesi oluşturulduktan en az 2 ay sonra sözleşmelerini sonlandırılan personelleriniz için AvivaSA sisteminden dönen bilgidir.
- **İsten Ayrılmış:** Kurumunuzda isten ayrılan ve isten ayrılma talebini AvivaSA Kurumsal İnternet Şubesi'nden girdiğiniz çalışanlarınız için AvivaSA sisteminden dönen bilgidir. Personeliniz kurumunuzdan ayrılmış olsa dahi Otomatik Katılım sisteminde ödemelerine bireysel olarak devam edebilir. Bu sebeple kurumunuzdan bağımsız olarak Otomatik Katılım sisteminde aktif olarak devam edebilir.

## Soru 4: Gönderim ekranındaki Sözleşme Durumu ve Yanıt Sözleşme Durumu arasındaki fark nedir, bu bilgileri nasıl kullanabilirim?

"Sözleşme Durumu" bilgisi personeliniz için bordro uygulamanızda tutulan durum bilgisidir. "Yanıt Sözleşme Durumu" bilgisi ise personelinizin sizin bilginiz dahilinde olan (kurum tarafından ara verme veya işten ayrılma talebi girilen) veya olmayan (çalışan tarafından yapılan cayma, çıkış işlemleri) AvivaSA Otomatik Katılım sistemindeki son durum bilgisini içermektedir.

AvivaSA sistemindeki durum bilgisi her zaman çalışanlarınızın en güncel bilgisidir ve bu bilgi dikkate alınarak çalışan bilgileri ve tahsilat ödemeleri bordro uygulaması üzerinden düzenlenmelidir.

## Soru 5: Logo/Netsis Otomatik Katılım modülünü satın almadan önce Otomatik Katılım sistemine dahil olmuştum. Bu yüzden daha önce yaptığım işlemler ne olacak, çalışanlarımın durumunu nasıl takip edeceğim?

Logo/Netsis Otomatik Katılım modülünüz kurulduktan sonra sisteminizdeki tüm çalışanlar için sözleşme durumu "Yeni Giriş" statüsünde ve zorunlu bilgileri eksiksiz olarak çalışan sorgulama işlemini gerçekleştirebilirsiniz. Bu sayede mevcutta AvivaSA Otomatik Katılım sisteminde dahil olmuş ve katkı payı prim/tahsilat ödemesi yapılmış çalışanlarınız için yeni sözleşme oluşturmadan güncel durum bilgisini alabilecek (Mevcut çalışan, ara vermiş, cayma yapmış, çıkış yapmış, işten ayrılmış) ve sözleşmesi bulunmayan ya da işe yeni girmiş çalışanlarınızı Otomatik Katılım sistemine dahil etmiş olacaksınız. Aynı çalışan için tekrar tekrar sorgulama işlemi gerçekleştirerek güncel durum bilgisini kontrol edebilirsiniz. Çalışanınız için birden fazla sözleşme oluşma durumu söz konusu olmayacaktır.

## Soru 6: Çalışanın kurumum tarafından Otomatik Katılım sistemine dahil olup olmadığını bilmiyorum, son durumunu nasıl öğrenebilirim?

Personeliniz için çalışan sorgulama işlemini gerçekleştirdiğinizde AvivaSA sisteminden dönen "Yanıt Sözleşme Durumu" bilgisine göre çalışanlarınızın son durum bilgisini öğrenebilirsiniz.

## Soru 7: Çalışan personelimi Otomatik Katılım sistemine dahil etmek istiyorum ilk önce ne yapmalıyım.

Personelinizi "Yeni Giriş" statüsüyle zorunlu bilgilerini de tamamlayarak çalışan sorgulama işlemini gerçekleştirdiğinizde Otomatik Katılım sistemine dahil edebilirsiniz.

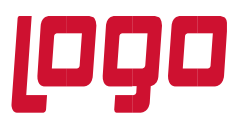

#### Ürün : Bordro Plus Bölüm : AvivaSA Otomatik Katılım Entegrasyonu İçin Sıkça Sorulan Sorular

## Soru 8: İlettiğim dosya için bazı personellerle ilgili "Sözleşme Kaydı Bulunamadı" yanıtı alıyorum, ne yapmam gerekiyor ?

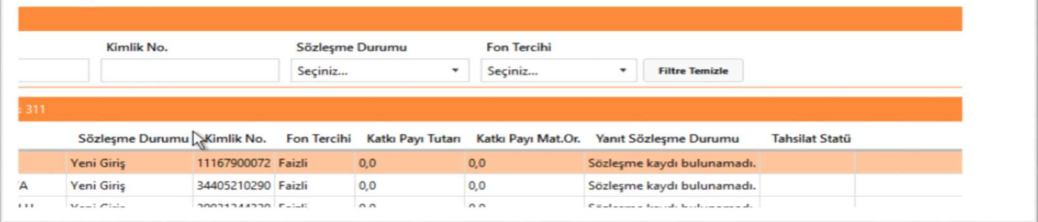

Çalışan sorgulama gönderimlerinizde sözleşme durumu "Mevcut Çalışan" olarak ilettiğiniz personelleriniz için AvivaSA sisteminden alınan sonuç bilgilerinde "Sözleşme kaydı bulunumadı" yanıtı alınabilir. Bu durumda "Mevcut Çalışan" olarak belirttiğiniz personeliniz için daha önce AvivaSA sisteminde bir sözleşme oluşturulmadığını anlayabilirsiniz. Bu personel için sözleşme durumu "Yeni Giriş" ve zorunlu bilgiler eksiksiz olarak tekrar gönderildiğinde AvivaSA sisteminde sözleşme oluşturulması sağlanabilir.

# Soru 9: İlettiğim dosya için bazı personellerle ilgili "Zorunlu bilgiler eksik" yanıtı alıyorum, ne yapmam gerekiyor ?

Çalışan sorgulamada yalnızca sözleşme durumu "Yeni Giriş" olarak ilettiğiniz personelleriniz için AvivaSA sisteminde Otomatik Katılım sözleşme oluşturma işlemi gerçekleştirilir. Alınan sonuç bilgilerinde Yanıt Sözleşme Durumu "Zorunlu bilgiler eksik" yer alabilir.

Bu durumda personellerinizin sözleşme tanımı için zorunlu olan bilgilerin eksiksiz ve doğru tanımlandığının kontrol edilmesi gerekir. Aşağıdaki sebepler nedeniyle bu hata alınabilir.

- Cep telefonu veya e-posta bilgilerinden en az birinin dolu olmaması
- Cep telefonu bilgisinin eksik girilmesi, cep telefonu alanına birden fazla cep telefonu yazılması, numara içerisinde boşluk veya yabancı karakter girilmesi
- E-posta bilgisinin eksik girilmesi, e-posta alanına birden fazla e-posta adresi yazılması, eposta içerisinde boşluk veya yabancı karakter girilmesi
- Çalışan SGK İşyeri sicil numarasının eksik girilmesi
- İşveren Sicil Numarasının eksik girilmesi
- Doğum tarihi bilgisinin eksik veya hatalı girilmesi
- İşe giriş tarihi bilgisinin eksik veya hatalı girilmesi
- IBAN numarasının girilmemesi

## Soru 10 : Çalışan Sorgulama/Tahsilat dosyalarımı AvivaSA'ya aktardım, sonucu hala dönmedi, ne kadar süre beklemem gerekiyor ?

Çalışan durum sorgulama ve katkı payı tutarı gönderim işlemleriniz sonrasında AvivaSA sisteminde ilgili bilgiler işlenir. Bilgilerin işlenerek sonuçlarının alınması yaklaşık olarak 5-10 dakika sürmektedir. Bu süre aşılmışsa destek ekiplerimizle görüşebilirsiniz.

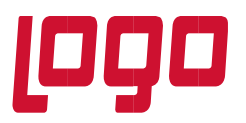

## Ürün : Bordro Plus

# Bölüm : AvivaSA Otomatik Katılım Entegrasyonu İçin Sıkça Sorulan Sorular

## Soru 11: Katkı payı ödeme bilgisini (tahsilat dosyası) AvivaSA'ya ilettikten sonra hatalı olduğunu farkettim ne yapmalıyım.

Katkı payı toplam tutarını henüz AvivaSA'ya havale/EFT gerçekleştirmediyseniz endişelenmeyin. Tahsilat dosyanızı AvivaSA Kurumsal İnternet Şube'nize giriş yaparak "Tahsilat İşlemleri" menüsü altından iptal işlemini gerçekleştirip, Logo/Netsis bordro uygulamanız üzerinden tahsilat dosyanızı gönderme işlemini tekrarlayabilirsiniz. Havale/EFT gerçekleştirmeniz durumunda tahsilat dosyanızın onaylanmış olma riski bulunmaktadır. Bu durumda AvivaSA – Kurumsal Hizmet Merkezini 0216 633 31 11 numaralı hattan arayarak yardım talebinde bulunabilirsiniz.

Öncelikle tahsilat dosyanızı iletmeniz daha sonra havale/EFT işlemlerini gerçekleştirmeniz hatalı durumlarla karşılaşma riskinizi azaltacaktır.

## Soru 12: Vergi Kimlik Numaramız 10 karakterden daha az, bu durum modülün kurulumu esnasında herhangi bir sorun yaratır mı ?

Evet, Vergi Kimlik Numaraları (VKN) 10 karakter uzunluğunda olmalıdır. Bu nedenle VKN numaranızı 10 haneye tamamlamak için mevcut numaranızın önüne gereken miktarda "0" koymalısınız.

# Soru 13 : Entegrasyon işleminde "Bes gönderim işlemi gerçekleştirlemedi - JTA tansaction unexpectedly rolled back(maybe due to a timeout);nested exeption is javax.transaction.RollbackExeption:ARJUNA016053:Could not commit transaction)" hata mesajını alıyorum, nedeni ne olabilir ?

# Hata

BES gönderim islemi gerçekleştirilemedi - JTA transaction unexpectedly rolled back (maybe due to a timeout); nested exception is javax.transaction.RollbackException: ARJUNA016053: Could not commit transaction.

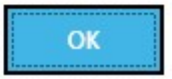

Sicil kartı iletişim bilgilerinde cep telefon numarası alanında boşluk karakterle yazılan veya birden fazla cep telefonu belirtilen kayıtlar olmamalıdır.

Sicil kartı Iban numarası 30 karakteri aşmamalıdır.

Önemli Uyarı 1: Uygulama Anahtarı, Oturum Açma Servisi Adresi ve Sorgulama Servisi Adresi için girilmesi gereken bilgiler sabit olup, Kullanıcı Kodu ve Kullanıcı Şifresi alanları müşteriler bazında farklılık göstermektedir.

Önemli Uyarı 2: Sisteme girilmesi gereken zorunlu bigi alanları; Kullanıcının Cep Telefonu, İşe Giriş Tarihi, SGK İşyeri Sicil No, İşveren Sicil No ve IBAN numarasıdır. Girilen cep telefonu ve e-posta bilgileri her personel için farklı olmalıdır.

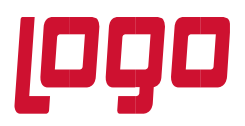

Ürün : Bordro Plus Bölüm : AvivaSA Otomatik Katılım Entegrasyonu İçin Sıkça Sorulan Sorular

Soru14:Entegrasyon işleminde "Beklenmeyen bir hata oluştu! Specified argument was out of the range of valid values.Parameter name:Bes Firm Not Found with selected groupPliciyNumber" hatası alınıyor,nedeni ne olabilir?

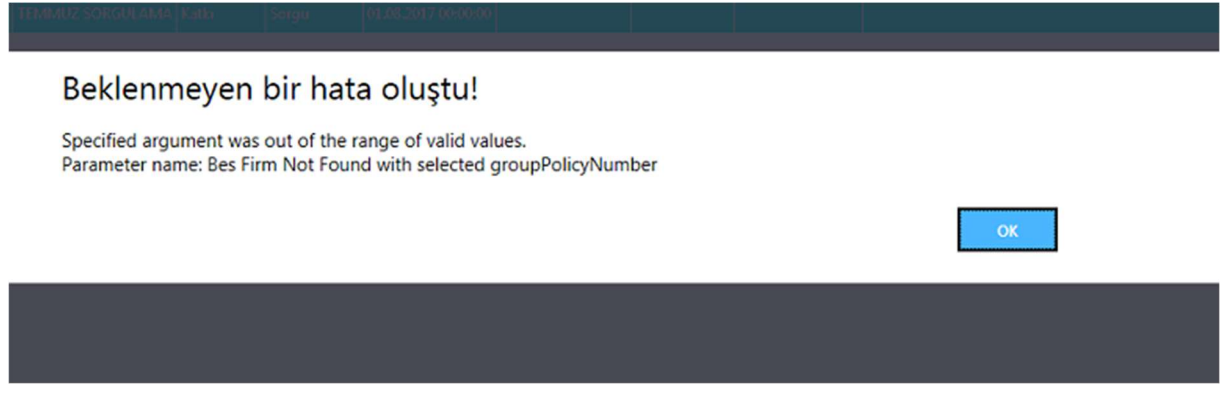

Bes sözleşme tanımları içindeki Poliçe Numarası(Sözleşme Numarası) ile işlem yapılmaya çalışan kayıt üzerinde uyumsuzluk olabilir.

Alınan hata ile ilgili aşağıdaki kontroller yapılmalıdır;

- Bes sözleşme tanımlarında poliçe numarası boş olup işlem yapılmak istenilen kayıt üzerindeki poliçe numarası dolu olabilir.
- İşlem yapılmak istenilen kayıt üzerindeki poliçe numarası boş olup bes sözleşme tanımlarında bu numara dolu olabilir.
- Poliçe numarası Bes sözleşme tanımları ekranında boş olarak görüntülenip veritabanında boşluk karakterleri ile kayıt edilmiş olabilir.